# WETTKAMPF MIT JAGDSTART

## **PRINZIP**

Ausgehend von einem ersten Wettkampf (Qualifikation) werden die Starzeiten für den Folge-Lauf mit Jagdstart ermittelt. Die Läufer/innen starten mit dem Rückstand aus der Qualifikation hinter dem/der Sieger/in. Nicht klassierte und nicht gestartete Läufer/innen der Qualifikation starten hinter dem Jagdstart-Feld mit konstanten Intervallen.

Die Läufer/innen aller oder ausgewählter Kategorien des Qualifikations-Wettkampf werden im Modul 'Import/Export' exportiert. Beim Erstellen der Daten werden die gelaufene Zeit der Qualifikation und die daraus berechnete Startzeit in die gleiche Datei geschrieben und ebenfalls exportiert.

Diese exportierten Daten werden anschliessend in den vorbereiteten Folge-Wettkampf (mit vorgesehenem Jagdstart) importiert. Nach dem Setzen des Start-Modus ('Startzeit importiert / manuell') und des Jagdstart-Modus ('Zeiten Vorlauf hinzu addieren (importiert / Tab Zusätze') ist der Wettkampf mit den Jagdstart-Zeiten bereit.

Bei der Berechnung der Laufzeit wird die Zeit des Qualifikations-Laufes hinzu addiert. Die Ranglisten werden im Querformat ausgegeben Sie sind nach der Totalzeit der beiden Läufe sortiert und enthalten entsprechend die Rangierung der beiden Wettkämpfe zusammen. Zeit und Rang des Vorlaufes sowie Zeit und Rang des Final-Laufes sind in 2 zusätzlichen Kolonnen vor der Totalzeit aufgelistet. Im Vorlauf oder Final-Lauf nicht klassierte Läufer/innen erscheinen in der Kolonne Totalzeit als 'n.klass'. Die detaillierte Wertung (Auswertung der SI-Card-Daten) erscheint in der Kolonne der Zeiten des Final-Laufes. Nicht klassierte Läufer/innen des Vorlaufs werden nur als 'n.klass' ausgegeben (es steht hier keine detaillierte Wertung zur Verfügung).

# **VORBEREITUNG**

Die Vorbereitungsarbeiten für den Jagdstart werden im Wettkampf des Vorlaufs vorgenommen (Server, Programm-Teil IM/EXPORT, Anmeldungs-Daten exportieren (für Jagdstart)). Die Vorbereitung umfasst:

- Startraster des Jagdstarts definieren: Pro Kategorie werden Dauer des Jagdstarts (während der nach Rückstandszeiten gestartet wird), der erste Start und das Intervall für die Starts nach der Jagdstart-Dauer (Zeitstart) angegeben.
- Exportieren der Läufer-Datenbank: Es werden die gespeicherten Läufer-Daten zusammen mit den berechneten Startzeiten so exportiert, dass sie anschliessend direkt in den vorbereiteten Jagdstart-Wettkampf importiert werden können.

Das Startraster wird in der Vorbereitungs-Tabelle für den Jagdstart definiert. Die Tabelle kann während des laufenden Wettkampfs ausgefüllt werden.

Das Exportieren der Daten darf erst nach Abschluss des Qualifikationslaufes gemacht werden, sonst stimmen die ermittelten Startzeiten nicht. Beim Exportieren der Daten ist die DB gesperrt, Clients haben in dieser Zeit keinen Zugriff auf die Daten.

## **Startraster des Jagdstarts definieren**

Mit dem Button 'Vorbereiten' wird die Tabelle mit den Grundlagen für die Berechnung der Jagdstart-Zeiten geöffnet. Die Kategorien-Bezeichnungen sind vom Programm schon in die Vorbereitungs-Tabelle eingetragen worden; sie können nicht verändert werden. Soll die Kategorie für den Jagdstart eine andere Bezeichnung erhalten, so muss dies in der hintersten Kolonne angegeben werden (Option).

Die Tabellen-Daten können (und sollen) während der Vorbereitung zwischengespeichert werden. Bei jedem Speichern wird allerdings das Modul verlassen. Sind die Tabellendaten unvollständig, so wird

eine entsprechende Meldung ausgegeben. Ein Exportieren der Daten ist in dann nicht möglich.

Bei jeden Speichern werden die Tabellen-Daten auf Korrektheit geprüft, gespeichert werden nur validierte Werte. Sind nicht alle Eingaben korrekt, so wird das Modul nicht verlassen.

Im Normalfall wird erwartet, dass alle Kategorien für den Jagdstart mit einer Starzeit versehen und exportiert werden. Ist dies nicht der Fall, so ist es möglich nur die Daten einzelner Kategorien auszufüllen; es muss nun aber die entsprechende Option angewählt werden.

#### Optionen

- Checkbox 'Jagdstart-Zeiten nur berechnen für ausgefüllte Tabellen-Zeilen' Aktivieren, falls nur eine von Auswahl Kategorien für den Jagdstart exportiert werden soll. Die Vollständigkeit der Daten wird jetzt nur für die ausgefüllten Zeilen geprüft und es werden dann auch nur die ausgefüllten Kategorien exportiert.
- Checkbox 'nur Läufer von ausgewählten (X) Kategorien exportieren' Aktivieren, falls für Tests und spezielle Anwendungen nur einzelne oder eine Auswahl der vorbereiteten (ausgefüllten) Kategorien exportiert werden soll. Es werden jetzt nur jene Kategorien exportiert, die in der ersten Kolonne mit einem 'X' versehen sind. Die Auswahl geschieht durch einen Maus-Klick in die erste Kolonne; deaktivieren durch einen weiteren Klick.
- Checkbox 'nicht klassierte & nicht gestartete Läufer auch exportieren' Mit dieser Checkbox wird definiert, ob nicht gestartete oder nicht klassierte Läufer/innen im Jagdstart-Wettkampf starten oder nicht. Falls die Gesamtzeit der beiden Läufe für die Wertung zählt, so ist es nicht sinnvoll, diese Läufer/innen starten zu lassen.

Obligatorische Felder:

• Dauer [Minuten]:

So lange, wie in diesem Feld eingetragen ist, wird mit den Rückständen des Vorlaufs gestartet (Jagdstart). z.Bsp. 2 Stunden: 120. Ueberschreiten die Rückstände diese Zeit, so starten diese Läufer/innen mit einem konstanten Intervall (Zeitstart).

- 1.Start RELATIV zu H0 [hh:mm:ss] In diesem Feld wird angegeben, wann bezüglich H0 der/die erste Läufer/in einer Kategorie startet.
- Zeitstart: Intervall [Sekunden] Definiert, mit welchem Intervall die Läufer/innen einer Kategorie auf den Zeitstart geschickt werden.
- Zeitstart: Beginn auf Sekunde [Sekunden]

Damit beim Wechsel auf Zeitstart nicht plötzlich alle Kategorien gleichzeitig starten (womit es im Jagdstart-Korridor etwas eng würde), kann hier eine Staffelung eingetragen werden. Der Wert muss zwischen 0 und Intervall-1 liegen. Ein Wert ungleich Null hat zur Folge, dass bei einem Intervall von z.B. 60 Sekunden nicht auf den Beginn einer Minute gestartet wird, sondern mit einem Offset des eingetragenen Wertes. Damit lässt sich der Zeitstart der verschiedenen Kategorien staffeln (entflechten).

Falls keine Läufer/innen auf den Zeitstart geschickt werden, so wird für 'Intervall' UND 'auf Sekunde' je '0' eingetragen.

Falls der Zeitstart als Massenstart organisiert wird, so wird bei 'Intervall' '0' eingetragen. Der Wert 'auf Sekunde' kann dann auf 0-59 eingestellt werden (Staffelung zwischen Kategorien).

Optionale Felder:

- erste Startnummer:
- Falls im Jagdstart-Wettkampf neue Startnummern verteilt werden, so kann hier die erste Startnummer jeder Kategorie eingetragen werden. ACHTUNG: es wird nicht geprüft, ob die Startnummern-Bereiche nicht überlappen; dafür ist der Benutzer selber verantwortlich. Wenn dieses Feld leer gelassen wird, so werden die Startnummern aus dem Qualifikationslauf übernommen.
- neuer Kategorien-Name für Jagdstart: Dieses Feld wird in der Regel leer gelassen. Es muss hier nur eine Kategorien-Bezeichnung

eingetragen werden, wenn die Kategorien-Bezeichnungen von Qualifikationslauf und Jagdstart-Wettkampf nicht identisch sind.

#### **Exportieren der Läufer-Datenbank (mit den Jagdstart-Daten)**

WICHTIG: Vor dem Exportieren der Daten müssen alle Korrekturen und Modifikationen an den Läuferdatenim Qualifikations-Wettkampf abgeschlossen sein (z.B. manuelle Wertung bei fehlendem Posten infolge Defekts an der SI-Einheit). Alle nach dem Export vorgenommenen Aenderungen sind im Jagdstart-Wettkampf nicht berücksichtigt (was zu Diskrepanzen zwischen der Rangliste des Vorlaufs und der Startliste des Jagdstarts führen kann.

Mit dem Button 'Export' werden die Läuferdaten mit den aufgrund der Tabellen-Daten berechneten Startzeiten exportiert. Die Daten werden als csv-File in einem Format exportiert, das ohne weitere Manipulation in den vorbereiteten Jagdstart-Wettkampf importiert werden kann.

Für besondere Fälle kann die Datei in EXCEL eingelesen und dort modifiziert werden. Die exportierten Daten sind nach Kategorie und Startzeit sortiert. So können nachträglich auch Anpassungen (z.B. der Startnummern) Kategorien-weise vorgenommen werden. Die Daten müssen nach der Modifikation wieder im csv-Format aus EXCEL exportiert werden.

Exportierte Kategorie: Bei erweiterten Kategorien (z.B. HE\*n im Falle von mehreren Feldern) wird die Grund-Kategorie exportiert (HE). Soll die erweiterte Kategorie beibehalten werden, so muss die Kategorie im optionalen Feld 'neuer Kategorien-Name' eingetragen werden.

Zusätzlich zur berechneten Startzeit werden auch Rang und Laufzeit des Qualifikationslaufes exportiert. Diese Daten werden benötigt, damit im Jagdstart-Wettkampf die Totalzeit der beiden Läufe ausgegeben werden kann.

Technische Anmerkungen zu den exportierten Daten

• Format der Laufzeit: (6.3)

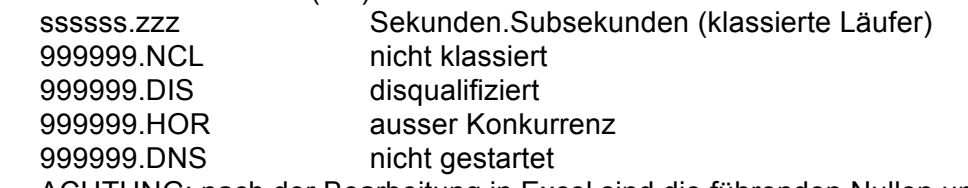

ACHTUNG: nach der Bearbeitung in Excel sind die führenden Nullen und '.000' entfernt! • Format des Ranges: (4)

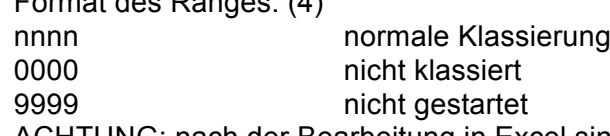

ACHTUNG: nach der Bearbeitung in Excel sind die führenden Nullen entfernt!

• Bemerkungen zu den berechneten Startzeiten

- Zu den berechneten Startzeiten werden Zusatzinformationen im Exportfeld 'REMARKS' ausgegeben:
	- prev run: nnn.CLASS nnn=Rang, CLASS= Kategorie (zur Kontrolle)
	- 1stTimeStart Info, dass dies der erste Läufer der Kategorie auf Zeitstart ist
	- prev run: dnsta/pend nicht gestartet im Qualifikationslauf
	- prev run: notclassed nicht klassiert im Qualifikationslauf

## **JAGDSTART-WETTKAMPF**

#### **Wettkampf erstellen**

Die Funktion der Uebernahme von Zeiten aus einem Vorlauf funktioniert nur im Modus 'EINZEL'; entsprechend muss die Einstellung des Wettkampf-Modus gesetzt werden. Falls die Vorlauf-Zeiten nicht für alle Kategorien hinzu addiert werden sollen, so sollten bei der Definition des Wettkampfes

die Kategorien vor dem Aufruf des Moduls 'Lauf-Daten' definiert sein (Check ob korrekte Kategorien-Bezeichnung eingegeben wurden).

Im Modul 'Lauf-Daten' müssen die folgenden Einstellungen vorgenommen werden:

- Start-Modus: 'Startzeit importiert / manuell'
- Spezial:
	- Checkbox 'Zeiten Vorlauf dazu addieren' aktivieren
	- Falls nicht für alle Kategorien die Zeiten des Vorlaufs hinzu addiert werden sollen, so muss die Checkbox 'für alle Kat.' deaktiviert werden. Im Eingabefeld 'Liste' werden die Kategorien angegeben, für die die Spezialfunktion gelten soll (Kurzbezeichnungen der Kategorien separiert mit Komma eingeben).

Sonst wird der Wettkampf wie ein normaler Lauf im Modus 'EINZEL' vorbereitet.

#### **Läuferdaten mit den Startzeiten importieren**

Der Import der Läuferdaten erfolgt gemäss Standard-Anleitung.

Falls die Warnung 'WARNING (class undef)' ausgegeben wird, so wurde die Tabelle mit den Grundlagen für die Berechnung der Jagdstart-Zeiten nicht korrekt ausgefüllt. Falls im Jagdstart-Wettkampf andere Kategorien-Bezeichnungen als im Vorlauf verwendet werden, müssen die neuen Kategorien-Bezeichnungen für jede Kategorie in der Grundlagen-Tabelle angegeben werden (siehe oben). Falls die Daten nicht noch einmal aus dem Vorlauf-Wettkampf exportiert werden sollen, so können alternativ auch die Kategorien-Bezeichnungen im Jagdstart-Wettkampf angepasst werden.

Werden im Jagdstart-Wettkampf Kategorien mit 'BUTTERFLY'-Option verwendet (angegeben bei der Definition der Kategorien) **und** werden bei den entsprechenden Kategorien Startnummern verwendet, so ergänzt der Import-Prozess die Kategorien-Bezeichnungen der einzelnen Läufer/innen mit '-ODD' (für ungerade Startnummern) resp. mit '-EVEN' (für gerade Startnummern). Dies ist notwendig, da ja die Startliste nicht im Programm-Teil 'STARTLISTE' erstellt wird. Bei verwenden von BUTTERFLY-Kategorien sollten die Startnummern für den Jagdstart-Wettkampf neu verteilt werden (Tabelle mit den Grundlagen für die Berechnung der Jagdstart-Zeiten, siehe oben). **Die Warnung auf der TODO-**Liste in der Uebersicht des Server-Programms (E-Startliste | Startliste nicht erstellt **(obligatorisch für BUTTERFLY) ) muss im vorliegenden Fall nicht beachtet werden.**

#### **Korrektur der eingelesenen Zeiten des Vorlaufs / manuelle Eingabe**

Die importierten Zeiten und Ränge des Vorlaufen können im Client bei den einzelnen Läufer/innen eingesehen (und auch modifiziert) werden (Läuferdaten | Tab Zusätze).

Bei im Vorlauf nicht klassierten Läufer/innen erscheint sowohl im Feld 'Rang' wie auch im Feld 'Zeit' der Text 'not placed '.

Bei Läufer/innen, die im Vorlauf nicht gestartet sind, enthält das Feld 'Rang' 'dns/pend', im Feld 'Zeit' steht 'not placed '.

Bei normal klassierten Läufer/innen steht im Feld 'Rang' der Rang des Vorlaufes als positive Ganzzahl und im Feld 'Zeit' die Laufzeit des Vorlaufs im Format Stunden**:**Minuten**:**Sekunden**.**- Subsekunden. Bei Läufen mit Auflösung der Laufzeit von Sekunden sind die Subsekunden '000'.

Dies sind die möglichen Eingaben in den beiden Feldern:

- Rang : 'dns/pend', 'not placed', Rang als positive Ganzzahl
	- Zeit : 'not placed', Laufzeit im Format Stunden**:**Minuten**:**Sekunden**.**Subsekunden
		- die Zeit darf länger als ein Tag sein (aber in Stunden angegeben)
		- Subsekunden (inkl. Trenn-Punkt) können weggelassen werden (Sek-Auflösung)

Im Feld 'Bemerkungen' erscheint die vom Jagdstart-Export herrührende Info; dieser Text darf gelöscht werden (falls das Feld für eigene Bemerkungen verwendet werden soll).

#### **Aenderungen an den Daten des Vorlaufes nach dem Einlesen der Läuferdaten in den Jagdstart-Wettkampf**

Falls im Vorlauf NACH dem Exportieren der Jagdstart-Daten die Laufzeit eines Läufers korrigiert werden musste oder ein Läufer neu klassiert oder von der Wertung ausgeschlossen wurde, so stimmen die für die Startlistenerstellung relevanten Daten im Jagdstart-Wettkampf nicht mehr und müssen dort korrigiert werden.

Durch die Aenderungen werden unter Umständen die **Ränge** der anderen Läufer/innen der betreffenden Kategorie nicht mehr stimmen. Da der Rang des Vorlaufs nicht in der Organisation des Jagdstartes erscheint, ist eine Korrektur der Ränge in den importierten Daten (Läuferdaten | Tab Zusätze) nicht notwendig.

Sind durch die Korrektur Ränge betroffen, so stimmen im Falle einer Neu-Verteilung der **Startnummern** diese im Jagdstart-Wettkampf nicht mehr. Eine manuelle Korrektur kann sehr aufwändig sein, da dann meist mehrere Läufer/innen betroffen sind. Falls man sich zu einer Korrektur entschliesst (und dazu die Zeit noch reicht), so sind bei allen betroffenen Läufer/innen die Startnummern mit dem Client-Programm zu korrigieren (Läuferdaten | Tab Laufdaten | Div. Daten). Beim Modifizieren ist zu beachten, dass die gleiche Startnummer nicht 2 mal im System vorkommen darf, eine Startnummer also u.U. zuerst bei einem anderen Läufer gelöscht werden muss (auf Null setzen)

Geänderte Laufzeiten des Vorlaufes müssen im Jagdstart-Wettkampf an 2 Stellen korrigiert werden (Korrekturen im Client-Programm an den Läuferdaten vornehmen):

1. Läuferdaten | Zusätze

Auf der Zeile 'Resultat Vorlauf' im Feld 'Zeit' die korrigierte **Laufzeit** eintragen (Format h:mm:ss). Der Zeiteintrag in diesem Feld wird für die Berechnung der totalen Laufzeit (Vorlauf plus Final) benötigt.

2. Läuferdaten | Laufdaten | Div. Daten Im Feld 'Startzeit' die aus Laufzeit und Startbeginn der Kategorie **berechnete Startzeit** als ABSOLUTE Zeit eintragen. Die Zeit in diesem Feld wird für die Ausgabe der Startliste verwendet.

## **Startliste für den Jagdstart erstellen**

Beim Importieren der Läuferdaten wurden die im Import-File enthaltenen Startnummern und Startzeiten in den Läuferdaten eingetragen. Wenn der Startmodus korrekt eingestellt ist ('Startzeit importiert / manuell') so kann jetzt im Programmteil 'STARTLISTE' die Startliste und die Start-Kontrolle ausgedruckt werden. Und die Startliste kann hier auch in den verschiedenen Formaten zur Publikation exportiert werden. Sonst sind im Programmteil 'STARTLISTE' keine weiteren Arbeiten notwendig.

#### **SI-Cards einlesen**

Das Einlesen der SI-Cards geschieht wie gewohnt. Alles was für einen normalen Wettkampf im Modus 'EINZEL' gilt (Fehlermeldungen, Problembehebung, ... ) hat auch für den Jagdstart-Wettkampf Gültigkeit.

#### **Resultate ausdrucken**

Die Ranglisten mit den Zeiten von Vorlauf, Final und Totalzeit muss auf dem Client ausgedruckt werden (Programmteil 'ZIEL', Funktion 'Ranglisten anschauen / ausdrucken'). Die Rangierung erfolgt aufgrund der Totalzeit.

Auf dem Server können nur Ranglisten mit den Zeiten und der Rangierung des Final-Laufes erstellt werden (Rangierung nach Final-Zeit).

#### **Resultate exportieren**

Die Exportdaten für die Publikation auf der SOLV-Homepage werden am Server erstellt (Programmteil 'RESULTATE' | Ranglisten exportieren | Format 'SOLV').

Der SOLV-Export und auch die anderen Export-Formate liefern nur Daten des Jagdstart-/Final-Wettkampfes. Für die Publikation des Gesamtresultates muss ein PDF-File der aus dem Client gedruckten Ranglisten (CutePDF Printer) verteilt werden.